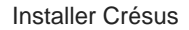

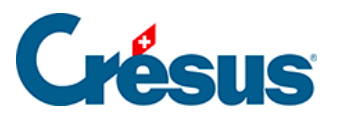

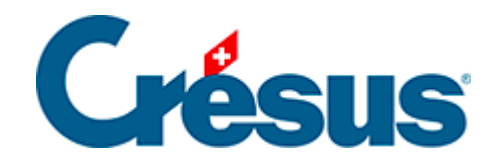

## **Installer Crésus**

## [5.8.1 - Déconnexion et fermeture de session](#page-2-0)

<span id="page-2-0"></span>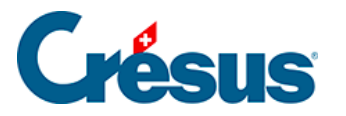

## **5.8.1 - Déconnexion et fermeture de session**

- Vous pouvez simplement fermer la fenêtre de VMware Horizon Client pour terminer la connexion. En vous reconnectant, vous retrouverez en principe l'environnement Cloud tel que vous l'avez quitté.
- Le menu Démarrer de la session Cloud permet aussi de vous déconnecter.
- En utilisant le menu Options de VMware Horizon Client, vous pouvez cliquer sur Déconnecter ou Déconnecter et fermer la session.

Dans ce dernier cas, la prochaine connexion prendra plus de temps et l'environnement Cloud sera entièrement renouvelé.

Contrairement à la déconnexion seule, la fermeture de session stoppe tous les programmes encore ouverts. Cette opération permet parfois de résoudre des problèmes de configuration (par exemple, si vous ne voyez pas les dernières versions de Crésus dans votre environnement Cloud).